# 2023Pro標準版・2023Proスクールパック共通 授業 ・ 選択授業設定 受業ID 授業確認

# **表形式で授業登録・編集 確定・連続設定 授業一覧 並べ替え 授業ID設定 未設定チェック**

## **表形式で授業を登録・自由に編集**

## **表形式で自由に複写・貼付**

 詳細行の右クリックで、行の挿入・削除・複写・貼付(範囲指定可 能)、行編集、セル(範囲指定可能)の複写・貼付の処理が選択できま す。項目の長さの変更は記憶するので、長い名称にも対応できます。

 ・**選択授業も、表形式で新規登録**できます。 「授業」の表やエクセルとの複写貼付も可能です。

## **○印のクリック・ドラッグで複雑な設定に対応**

#### ・ドラッグで連続

2単位以上の詳細行の○印をドラッグすると「連続」の設定ができ ます。もう一度ドラッグすると連続を解除します。

## ・授業の内訳を設定

 コンボックスでの選択や「○」印のダブルクリックで先生・科目・クラ ス・教室・単位数などの行単位の変更が可能です。

### **● ウイザードでの登録・編集**

「追加登録」や「削除」ボタンクリックでは、ウイザード形式で一度に 複数の授業登録や削除が可能です。

## **確定の設定 選択授業の機能 まとめて削除**

#### **確定の設定**

 駒入れ前に駒の配置を固定したい場合は、「確定授業設定ウイン ドウ」の固定する時間枠をクリックします。このウインドウは、駒の固 定(確定)の他、「駒はずし」や通常の配置もできます。

 ○印の位置する駒の番号が、「確定授業設定ウインドウ」にも同じ 「駒番号」で表示されて配置時間を明示し、クリックしている駒は青 色と水色の背景で明示します。教室の同時収容数を上回る設定には メッセージを表示します。

### **複雑な設定に対応する「選択授業」の機能**

選択授業では○印のオンオフで非常に複雑な設定もできます。 (○印の数と単位数が一致しない時は、赤く表示して注意喚起) 「内訳のグループ分け」(教室の使用数の制御)も設定できます。

## ● 範囲を指定して授業を削除

授業の種類・学年・曜日等を指定して授業の削除が可能です。

## **授業の確認 名称・授業・時間割データの連携**

### **先生・クラス・科目・教室別授業時数一覧表示**

「先生別授業確認」では、条件から判断して持ち時間が多い先生を赤色 表示し、「クラス別授業確認」では、設定した授業時数より多い場合赤色、 少ない場合青色で背景表示します。

授業の確認画面をダブルクリックで詳細画面を開き、詳細画面から授 業(選択授業)設定画面も開きます。

### **全クラス授業時数一覧表**

→クラス&科目別の単位数の合計確認が可能です。

 授業データは、AI手直しや名称属性データとも連携し、修正は他のデー タにも反映されます。担任変更の際に、LHRと道徳の担当も自動的に変更 する事も可能です。

## **並べ替えとカラー設定**

## **授業も管理しやすい順番に「並べ替え」**

 選択授業は「並べ替え」ボタンクリックで、基本授業は「先生順」「ク ラス順」などのボタンをクリックします。

 選択授業設定画面で「選択授業Jump」をクリックすると一覧画面 を表示し、変更したい選択授業に移行する事ができます。

### **カラー自動設定**

→一定の基準で同じカラーを設定可能。見やすくなります。

## **授業ID設定 授業未設定チェック**

### **授業ID設定:活用されています!**

 授業IDの用途としては、A3横1枚で全校一覧印刷する際に、個別 の内容を表現した「授業ID」(例:「11体体鈴藤」→「クラス・科目・教室・ 先生」)の1行印刷で実現したり、学事システム等に多用されます。

 授業IDの「設定」で、先生・クラス・科目・教室名や略称、文字の一 部、任意の文字を組み合わせて個別の授業を表現する「授業ID」を 自動作成します。授業IDの「変更」も対応表等の利用で、複数IDを一 括変更可能です。

### **▲ 授業未設定チェック**

→未決定などの理由で空白になっていた項目を探し出します。

## **試験時間割 会議の簡単設定**

## **試験時間割の簡単設定**

- ・学年単位の試験時間・科目・待機の先生設定
- ・**試験監督の先生選択の条件設定**
- 「受け持ちクラスを監督」 「監督を限定しない」から選択
- ・先生や科目の設定の途中でもキャンセルで段階的に戻す事や、 名前を付けて保存可能になっています。

 ・駒入れ後は、通常時間割と同様、先生の変更やAI機能の利用が 可能です。

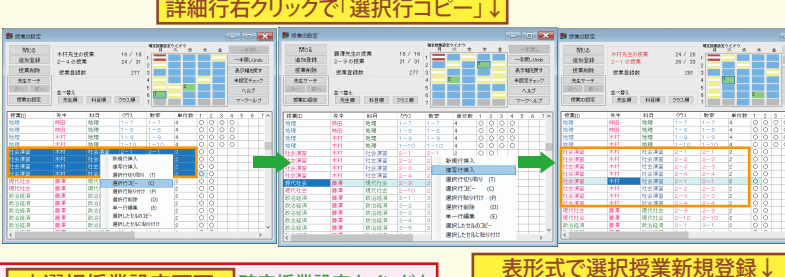

**SO aux** 

- M956<br>選択摂業を追<br>- つ全有除<br>表示幅を戻す

**SHELL** 

先生

選択接乗名 英語2少人数<br>広島先生の投棄 - 2<br>2-6の投棄 - 10<br>選択投棄登録数 - 10

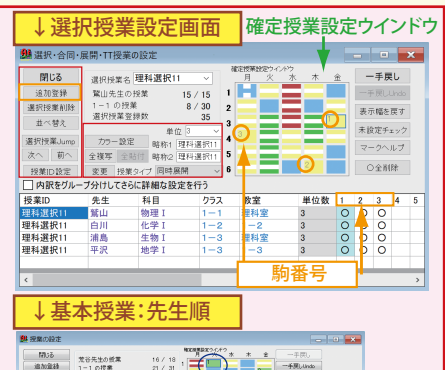

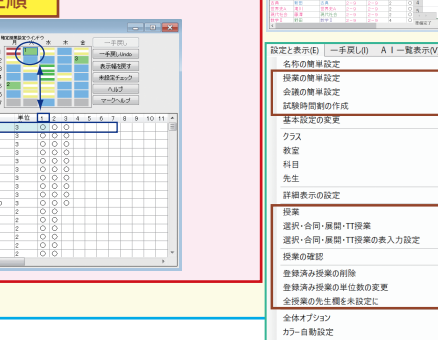

情報表示

マークヘル

全クラス授業時数一覧表 (クラス・科目別集計一覧)

←↓授業に関する サブメニュー

全クラフ場業時数一監査

指定授業 (単駒) の単位数を変更

指定選択授業の単位数を変更

クラス別授業確認 教室別授業確認 科目別授業確認

先生別授業確認

**INTONED BACTER** 現在の残り駒を全て削除<br>全授業の削除<br>指定学年の全授業を削除<br>指定時限・曜日の全授業を削除<br>選択・合同・展開・TT授業以<br>選択・合同・展開・TT授業以  $\frac{20}{10}$ 

9292)<br><u>人数 - 授業設定圏面などからの、セルの</u><br>- 2/16 愛観が行えます。<br>- 10/31<br>- 43

Shell 0<br>The Second Company of the United States

o<br>MSRT <u>(RIBOU)</u><br>Mono (MON)

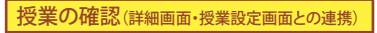

の授業<br>- 「「除像」「※第一」の第一「終本」「終本」

uli  $\begin{tabular}{|c|c|c|c|c|} \hline $\times$ & $|\cdot|\cdot|\cdot|$ \\ \hline $\texttt{H}\texttt{X}\texttt{C}\texttt{B}\texttt{Z}$ & $\texttt{2}\!\times\!\texttt{B}\texttt{A}$ & $\texttt{0}$ \\ \hline $\texttt{H}\texttt{X}\texttt{C}\texttt{B}\texttt{Z}$ & $\texttt{2}\!\times\!\texttt{B}\texttt{B}$ & $\texttt{0}$ \\ \hline \end{tabular}$ 

(2期)

1年試 ľ

 $\frac{\text{RSEMSE}\left(\frac{1.21771}{1.271}\right)}{\text{RSEMSE} \times \text{RSE} \times \text{R$ 

2つ始ま<br>1978年3月 - カワー2012年 - 1988年1月10日<br>- 1月10日 - 1000年 - 1000年 - 1000年 - 1000年<br>第12日20日 - 1000年 - 1000年 - 1000年 - 1000年 - 1000年 - 1000年 - 1000年 - 1000年<br>第12日 - 1000年 - 1000年 - 1000年 - 1000年 - 1000年 - 1000年 - 1000年 - 1000年 -

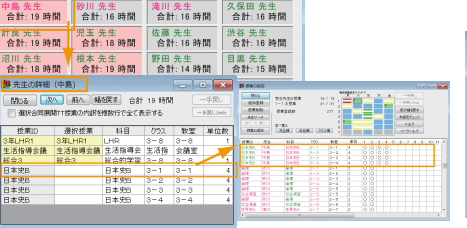

**Contract Contract Service** 

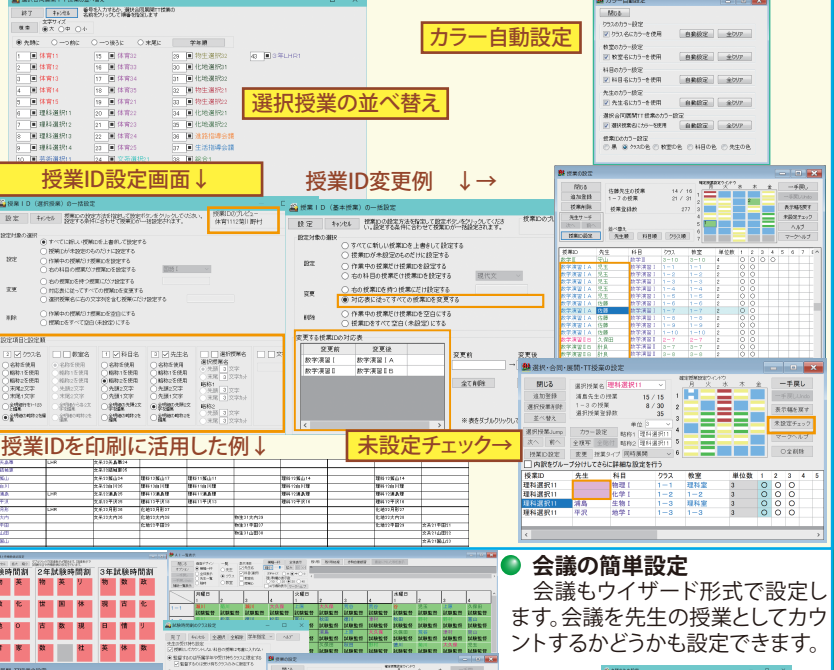

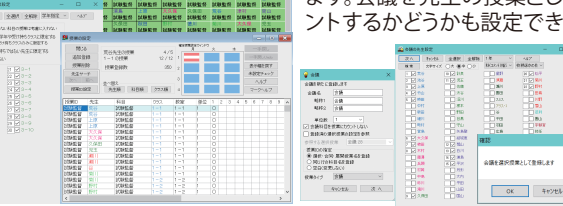

**3**